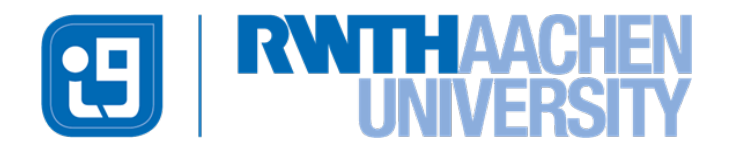

## **Diese Arbeit wurde vorgelegt am Lehr- und Forschungsgebiet Informatik 9**

**The present work was submitted to the Learning Technologies Research Group**

Entwicklung einer Anwendung zur strukturierten Erfassung von Verhaltensbeobachtungen mit xAPI

Development of an application for the structured recording of behavioral observations with xAPI

**Bachelorarbeit** Bachelor-Thesis

von / presented by

Rennecke, Paul

First Examiner Dr.-Ing., Universitätsprofessor Ulrik Schroeder Second Examiner Dr. rer. nat., Universitätsprofessor Horst Lichter

Aachen, 15. April 2021

## Inhaltsverzeichnis

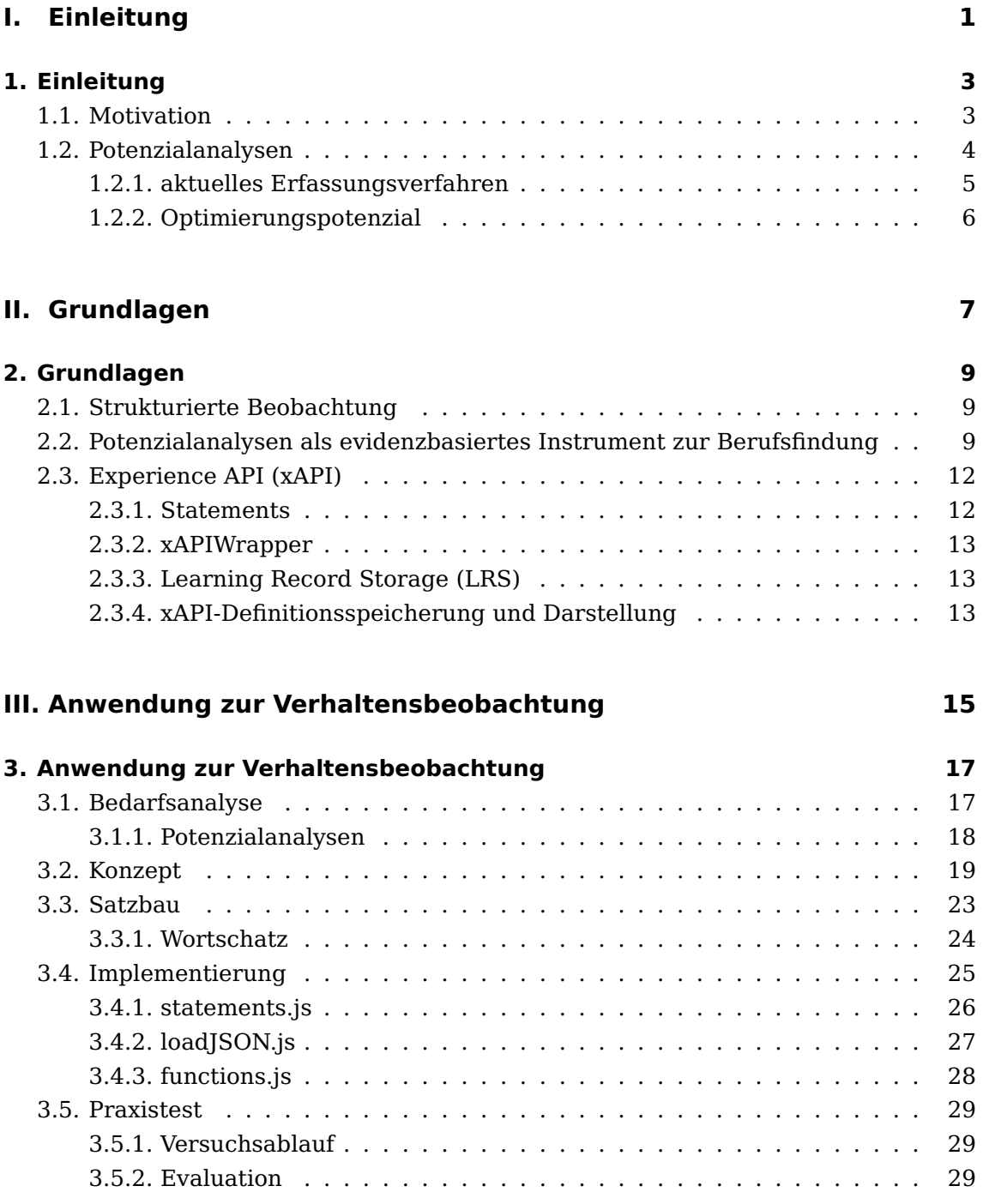

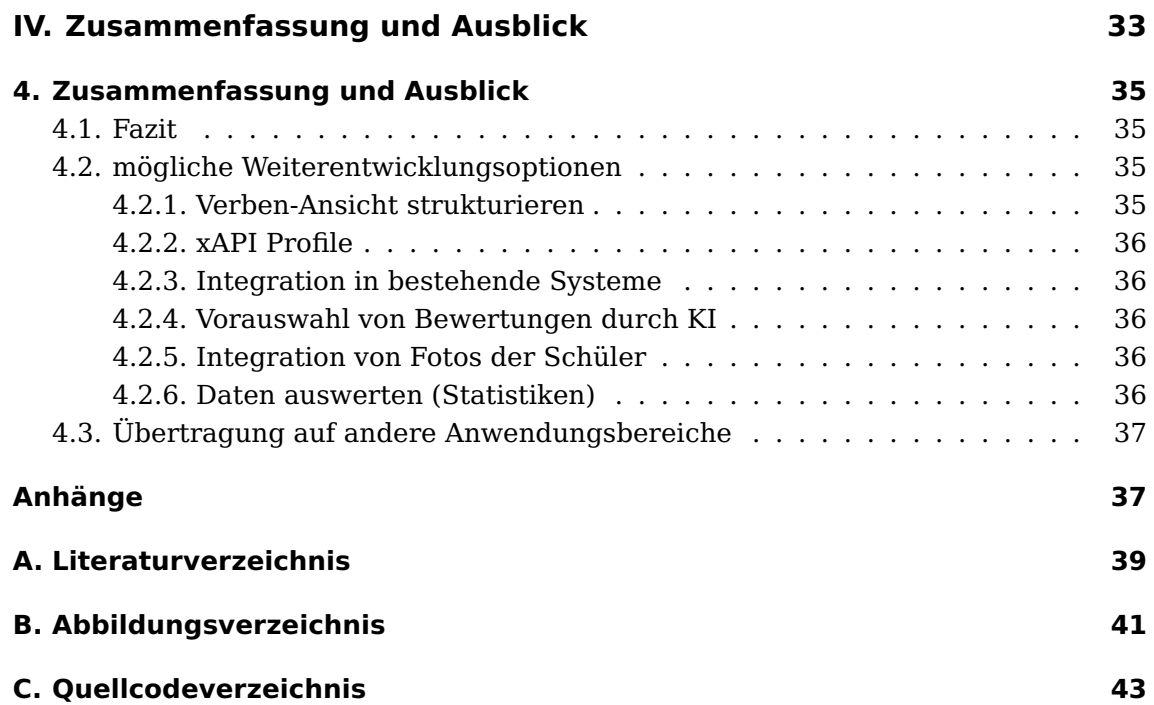

## Abstract

Anhand von Ausbildungsabschlüssen und zertifizierten Kenntnisnachweisen können Stärken und Potenziale eines Menschen abgeleitet werden. Vielfach jedoch bleiben hierbei die Softskills wie persönliche, praktische, methodische und soziale Kompetenzen unberücksichtigt und die über die reinen Berufskenntnisse/Hardskills hinausgehenden Potenziale bleiben unerkannt. In vielen Bereichen stellen die Softskills die entscheidende Qualifikation dar oder sind zumindest die Entscheidungsgrundlage bei ansonsten gleicher Qualifikation, z.B. bei einer Einstellungsentscheidung.

Diese nachzuweisen oder sich selbst seiner eigenen Potenziale bewusst zu werden, ist deutlich schwieriger. Unter anderem in der Berufsfindung ist aber gerade dies von großem Interesse. Potenzialanalysen sind ein Mittel, sich seiner Stärken bewusst zu werden. Bei diesen Analysen werden Schüler\*innen verschiedene Aufgaben gestellt und ihr Verhalten wird von geschulten Beobachter\*innen handschriftlich notiert und anhand empirischer und normierter Skalen ausgewertet.

In dieser Arbeit wird die Entwicklung einer Software beschrieben, die diese Erfassung erleichtern und optimieren soll, um den beobachtenden Personen mehr Zeit für die Beobachtung zu geben. Nach einer Einführung in die Struktur der Potenzialanalysen werden neben dem Erläutern der strukturierten Verhaltensbeobachtungen Grundlagen der Experience API vermittelt.

Die Experience API (xAPI) ist eine Spezifikation, die sich im Bereich der Erfassung von Lernerfahrungen durchgesetzt hat. In der für Tablets optimierten Webanwendung soll dieser Standard zur Speicherung der erfassten Daten zum Einsatz kommen.

Nach einer Bedarfsanalyse der für Potenzialanalysen optimieren Software wird ein Konzept entwickelt. Der Fokus soll dabei auf die Benutzerfreundlichkeit und Anpassbarkeit für andere Verhaltensbeobachtungen gelegt werden. Außerdem wird erläutert, in welcher Form die Statements der xAPI verwendet werden sollten.

Die Implementierung wird strukturell und methodenspezifisch erläutert. Um eine Praxistauglichkeit zu gewährleisten, wird eine Potenzialanalyse mit Einsatz der realitätsnah simuliert und evaluiert. Dabei wird Feedback von den Beobachtern eingeholt, sowie ein System Usability Scale vorgenommen.

Nach einem abschließenden Resümee werden zudem noch Weiterentwicklungsoptionen gelistet und exemplarisch der Übertrag auf andere Anwendungsgebiete konstruiert.

# <span id="page-6-0"></span>Teil I Einleitung

## <span id="page-8-0"></span>Kapitel 1 Einleitung

Verhaltensbeobachtung gibt es in vielen Bereichen. Produkttests, Bewerbungsgespräche, psychische Behandlungen oder in praktischen und mündlichen Tests jeglicher Art und Weise. Beobachtungen dienen dem Zweck, das Verhalten von Menschen festzuhalten, um daraus später mit Hilfe einer Analyse Rückschlüsse ziehen zu können. Es kann deduziert werden, ob zum Beispiel ein Produkt gut ankommt, ob ein Bewerber geeignet ist oder welche psychische Störung vorliegen könnte. Auf das Studium bezogen könnte abgeleitet werden, ob ein Student nicht nur das notwendige Wissen (Hard Skills) hat, um eine Reihe von Prüfungen zu bestehen, sondern auch die notwendigen Soft Skills wie Auffassungsgabe, Selbstmanagement, Disziplin und Teamfähigkeit besitzt, um das Studium erfolgreich beenden zu können.

Viele Beobachtungsszenarien werden mehrfach durchgeführt und häufig zeigen die Proband\*innen ein ähnliches Verhaltensmuster, wie ihre Vorgänger\*innen. Da liegt es nahe, vorgefertigte Bausteine zu verwenden, um die Dokumentation zu vereinfachen. In vielen Fällen wird derzeit das Verhalten durch geschulte Beobachter\*innen durchgeführt, die sich handschriftlich Notizen machen oder anhand eines Protokollbogens ihre Beobachtungen festhalten. Meist ist das Mittel der Wahl ein Klemmbrett mit Papier und Stift. Eher selten wird diese Aufzeichnung digitalisiert oder statistisch ausgewertet. Noch seltener findet eine digitale Erfassung statt. Dabei stehen bereits passende Endgeräte, wie z.B. Tablets zur Verfügung. Es fehlt aber eine flexibel einsetzbare Software, die das Aufzeichnen erleichtern kann.

Die Vorteile einer digitalen beobachtungsbegleitenden Aufzeichnung liegen in der Zeitersparnis, in der Nachvollziehbarkeit und in der statistischen Auswertbarkeit. Der Platzbedarf für die Speicherung nimmt deutlich ab, eine Weitergabe von Ergebnissen (wenn dies angebracht und datenschutzkonform ist) wird erleichtert und das Vorgehen der Beobachter wirkt wesentlich professioneller und kompetenter. Des Weiteren werden durch die Digitalisierung Ressourcen geschont.

## <span id="page-8-1"></span>1.1. Motivation

Ein Anwendungsfeld, in dem Verhaltensbeobachtungen aufgezeichnet werden, sind die Potenzialanalysen bei Schülerinnen und Schülern der 8. Klasse.

Bei Potenzialanalysen handelt es sich um ein für Schüler\*innen dieser Klassenstufe verbindliches Programm. Dabei bekommen die Schülerinnen und Schüler (SuS) Aufgaben in verschiedenen Bereichen, die sie absolvieren, um im Anschluss daran ein Feedback über eine mögliche Berufsorientierung zu bekommen. Dieses Programm ist Teil der Bildungskette [\[1\]](#page-44-1) und wird bundeslandspezifisch organisiert.

In Nordrhein-Westfalen ist es im Landesprogramm "Kein Abschluss ohne Anschluss (KAoA)" integriert [\[2\]](#page-44-2).

Es gibt verschiedene Verfahren zur Potenzialanalyse [\[3\]](#page-44-3), in dieser Arbeit wird sich exemplarisch an dem Projekt Peakus [\[4\]](#page-44-4) orientiert, dass unter anderem im Auftrag von KAoA vom Träger "Sozialwerk Aachener Christen e.V." durchgeführt wird.

## <span id="page-9-0"></span>1.2. Potenzialanalysen

Im Folgenden soll das Potenzialanalyse-Verfahren von Peakus [\[4\]](#page-44-4) im Allgemeinen vorgestellt werden, mit besonderem Fokus auf die Erfassung der Verhaltensbeobachtungen.

Die Schülerinnen und Schüler kommen klassen- oder stufenweise in die Räumlichkeiten des durchführenden Trägers. Pro vier Schüler\*innen steht ein\*e geschulte\*r Beobachter\*in zur Verfügung. Nach einer Begrüßung und Einführung werden in zumeist 30-minütigen Einheiten Aufgaben verschiedener Potenzialbereiche von den SuS bearbeitet. Die meisten Aufgaben sollen in Gruppenarbeit bewältigt werden, daher werden wechselnde Gruppen gebildet. Aufgaben gibt es aus den Themenbereichen Entwicklung, Bau, Interaktion, Konstruktion, Knobeln und Berufsinteressen. Jeder Bereich deckt die vier Potenzialgebiete (persönliche, praktische, methodische und soziale Potenziale) jeweils in einem anderen Maße ab.

<span id="page-9-1"></span>Einige der Aufgaben sind der Bau einer Murmelbahn aus Papier, das Lösen der "Türme von Hanoi", das Ausbalancieren von Holzklötzen auf dem Balanceboard oder das Bewegen eines Tennisballs nur mit Hilfe von Seilen.

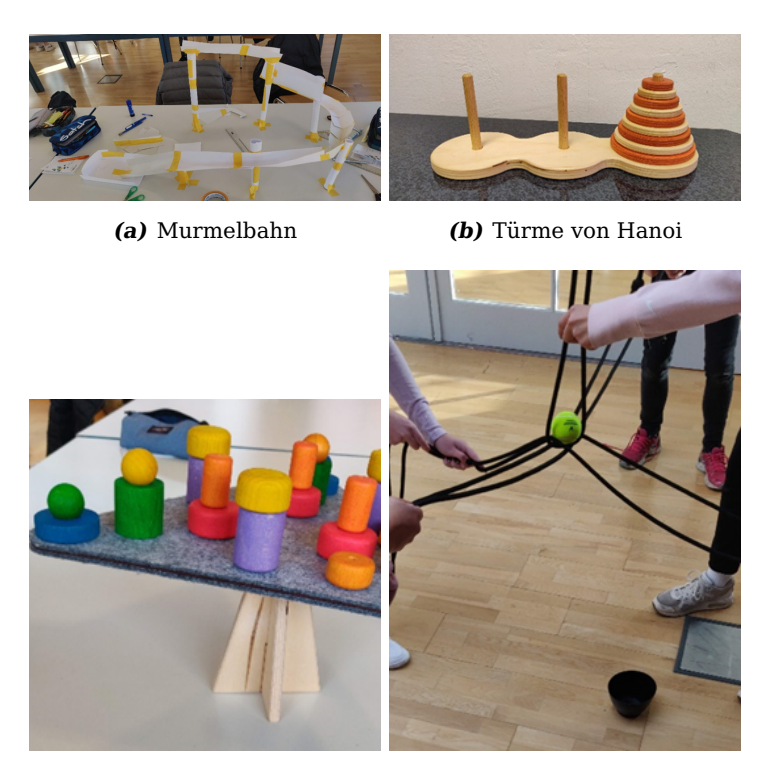

**(c)** Balanceboard **(d)** Ei aus dem Nest

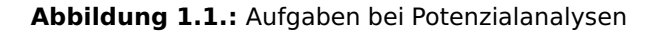

### <span id="page-10-0"></span>1.2.1. aktuelles Erfassungsverfahren

Nach der Erklärung der Aufgabe halten sich die Beobachter\*innen eher im Hintergrund.

Beobachtungsbogen Mit Hilfe eines Beobachtungsbogens werden während der gesamten Bearbeitungszeit zu jedem Schüler/jeder Schülerin einzeln Notizen gemacht. Besonders wird darauf Wert gelegt, dass es sich um reine Beobachtungen und nicht um Interpretationen handelt. Notizen haben also die Form "er sagt ..." oder "sie nickt" und keine Bewertungen, wie "er ist höflich" oder "sie ist schüchtern".

Bewertungsbogen Nach dem Beenden der Aufgabe wird der Bewertungsbogen durch die Beobachter\*innen ausgefüllt. Dieser ist in vier Potenzialgebiete gegliedert, die jeweils bis zu drei Potenziale auflisten. Jedes Potenzial wird durch drei Unterpunkte beschrieben, die einzeln auf einer Skala von −− bis ++ bewertet werden. Durch Bildung eines Mittelwertes der drei Unterpunkte wird das Potenzial im Gesamten auf einer Skala von 1 bis 5, wobei 1 der −− und 5 der ++ entspricht, bewertet. Außerdem gibt es noch ein Kommentarfeld.

Erfassungsbogen Nach dem Abschluss aller Aufgaben werden die Ergebnisse der Bewertungsbögen auf einen Erfassungsbogen pro Schüler\*in übertragen. Es werden Mittelwerte der Potenziale gebildet und aus den Kommentaren ein persönlicher Feedback-Satz formuliert.

Zertifikat Die errechneten Potenzial-Bewertungen sowie der Feedback-Satz werden abgetippt und es wird ein Zertifikat erstellt. Dieses Zertifikat erhalten die Schüler und Schülerinnen in einem 20 minütigen Einzelgespräch. Neben der Erklärung des Zertifikats und dem Vergleich der Einschätzung der Beobachter und der Selbsteinschätzung des Schülers werden die nächsten Schritte zur Berufsfindung besprochen.

#### 1.2. Potenzialanalysen

### <span id="page-11-0"></span>1.2.2. Optimierungspotenzial

Durch eine Digitalisierung des Erfassungsverfahrens lassen sich sowohl Zeit als auch Ressourcen sparen. Das Eintragen der Beobachtungen und Bewertungen lässt sich durch die Schaffung vorgefertigter, häufig verwendeter Satzbausteine, bzw. anklickbarer Skalen optimieren.

Durch vordefinierte Satz-Bewertungs-Relationen lässt sich nach der Beobachtungsphase eine automatische Vorbewertung einbinden. Die mehrfache Übertragung in den Erfassungsbogen und schließlich in das Zertifikat, sowie die Berechnung der Mittelwerte entfallen vollständig.

Insgesamt werden damit Fehlerquellen, die aus Übertragungsfehlern oder fehlerhafter Handschriftenerkennung herrühren verringert und den Beobachtern wird mehr Zeit für das Wesentliche gegeben.

Außerdem besteht durch die Digitalisierung eine umfangreichere Analysemöglichkeit des Verhaltens eine\*r Schüler\*in oder einer Schülergruppe und zeitreihenbasierte Auswertungen (z.B. jahrgangsweise Änderungen der Soft Skills) werden erst durch die ausreichend auswertbare Datengrundlage möglich.

# <span id="page-12-0"></span>Teil II Grundlagen

## <span id="page-14-0"></span>Kapitel 2 Grundlagen

Bei Potenzialanalysen handelt es sich um eine strukturierte Beobachtung, daher wird dieser Begriff zunächst aufgeschlüsselt und erläutert. Außerdem werden Potenzialanalysen als evidenzbasiertes Instrument zur Berufsfindung eingeordnet, Zielsetzungen und Qualitätsstandards gelistet und Bezugspunkte zu dieser Arbeit geschaffen.

Zur Entwicklung einer flexibel einsetzbaren Software ist die Wahl der Plattform entscheidend. Im Bereich des Verfolgens, Speicherns und Teilens von Lernerfahrungen hat sich die Spezifikation Experience API [\[5\]](#page-44-5) als Standard durchgesetzt [\[6\]](#page-44-6).

## <span id="page-14-1"></span>2.1. Strukturierte Beobachtung

Strukturierte Beobachtungen (auch systematische Beobachtungen genannt) sind im Gegensatz zu Alltagsbeobachtungen nicht willkürlich [\[7\]](#page-44-7). Es handelt sich um eine Datenerhebungsmethode, bei der Ereignisse, Verhaltensweisen oder Merkmale durch Forschende erfasst, dokumentiert und ausgewertet werden [\[8\]](#page-44-8). Dabei wird die Beobachtung von geschulten Personen in einem inszenierten Beobachtungsraum anhand zuvor definierter Vorgehensweisen und Wertungsskalen durchgeführt. Es ist nicht notwendig, dass die Beobachter\*innen mit dem Schwerpunkt des Beobachtungsthemas in Gänze vertraut sind. Für ein valides Beobachtungsergebnis ist ein objektives und reliables Vorgehen essentiell. Es werden also keine Meinungen, Motivationen, Erzählungen oder Erinnerungen von Personen erhoben, wie es bei Befragungen häufig der Fall ist, sondern tatsächlich stattfindendes (soziales) Handeln, Begebenheiten oder Abläufe [\[7\]](#page-44-7). Außerdem eignen sich (strukturierte) Beobachtungen besonders, um unbewusstes oder nonverbales Verhalten (z.B. Mimik, Körperhaltung) sowie Praktiken zu erfassen [\[9\]](#page-44-9).

## <span id="page-14-2"></span>2.2. Potenzialanalysen als evidenzbasiertes Instrument zur Berufsfindung

Bei Potenzialanalysen für Schüler und Schülerinnen, wie sie in Kapitel [1.2](#page-9-0) beschrieben wurden, handelt es sich um ein zentrales Instrument, das Schülern\*innen die Berufsfindung erleichtern soll. Somit ist neben einer Einordnung dieser in den Katalog der Berufsfindungsmaßnahmen (siehe [1.1\)](#page-8-1) eine wissenschaftliche Argumentation sinnvoll, weshalb es notwendig ist, dieses evidenzbasierte Instrument systematisch und qualitätssichernd zu begleiten. Denn eben die Entwicklung der Software in Kapitel [3](#page-22-0) soll durch die Verwendung der [Experience API \(xAPI\)](#page-17-0) ein grundlegendes Hilfsmittel zu Erfassung jener Daten für eine solche evidenzbasierte Auswertung schaffen.

Instrumente zur Berufsorientierung können als pädagogisches Instrument oder als Diagnostik- und Evaluationsinstrumente verstanden werden [\[10\]](#page-44-10).

Bekanntermaßen ist der Übergang von Schule in nachschulische Bildungswege für junge Menschen und die Gesellschaft im Ganzen eine große Herausforderung [\[11\]](#page-44-11). Es herrscht Einigkeit darüber, dass es nicht grundsätzlich an Konzepten, Angeboten und Maßnahmen - kurz an pädagogischen Instrumenten - mangelt [\[12\]](#page-44-12). Dies sieht auf den ersten Blick nach einer positiven Entwicklung aus, wird allerdings für Schüler\*innen oft als "Maßnahmendschungel" [\[13\]](#page-45-0) wahrgenommen. Begründet liegt es zu einem großen Teil darin, dass die Zuständigkeiten in diesem Bereichen auf unterschiedliche Regional-, Landes- sowie Bundesebene(n) fallen [\[10\]](#page-44-10). Neben der Undurchsichtigkeit für die Adressaten\*innen lässt die Auswahl der pädagogischen Instrumente eine wissenschaftliche Begründung oft missen [\[14\]](#page-45-1). Vor allem fehlt es an der Verwendung eines einheitlichen Standards, die eine Maßnahmenübergreifende Evaluation ermöglichen würde. Ein solcher Standard wird im folgenden Kapitel einführend beschrieben und in der Verhaltensbeobachtungs-Software verwendet.

In der Natur gewissenhafter Forschung liegt es, dass es eine zeitliche Verzögerung zwischen Erhebung und Verwendung empirischer Daten gibt. Dadurch wurden Befunde und Erkenntnisse oft erst publiziert, wenn sich die bildungspolitische Agenda bereits geändert hatte [\[10\]](#page-44-10). In den letzten Jahren gab es bereits Besserungen, was die systematische und regelmäßige Sammlung von Datenmaterial und derer Auswertung angeht [\[15\]](#page-45-2). Dennoch besteht weiterhin großes Potenzial, durch einheitliche Standards, mehr Korrelations-Forschung betreiben zu können. Denn nur auf diesen Weg kann sichergestellt werden, dass im gesamtem Bundesgebiet eine Chancengleichheit im Bezug auf die Berufsfindungsangebote hergestellt und eine Qualitätssicherung flächendeckend durchgeführt werden kann.

#### Zielsetzungen und Qualitätsstandards von Potenzialanalysen

Im Folgenden seinen die Zielsetzungen und Qualitätsstandards, die das Bundesministerium für Bildung und Forschung (BMBF) für Potenzialanalysen listet [\[16\]](#page-45-3), in gekürzter Form erläutert, mit dem Hintergrund, dass auch hier die Entwicklung einer Beobachtungssoftware einen Teil zur Einhaltung dieser beitragen kann.

Die Potenzialanalyse ist Grundlage der Kompetenzentwicklung und dient zur Anregung von Selbstreflexion und Verselbstständigung der Schüler\*innen. Potenziale bezeichnen dabei verborgene, (noch) nicht entwickelte Kompetenzen. Es geht dabei nicht darum, bestehende Fähigkeiten und Kenntnisse zu Prüfen und zu Bewerten, sondern noch schlummernde, unbekannte Fähigkeiten aufzudecken, bewusst zu machen und Interesse zu wecken, diese zu reflektieren und sich mit Zielen im Berufsund Privatleben (möglicherweise erstmalig) auseinanderzusetzen.

Man spricht also von einem Kompetenzfeststellungsverfahren und nicht von einer Lernstandfeststellung. Geprüft werden methodische, persönliche, soziale und (im Peakus-Modell einzeln gelistet) praktische Kompetenzen, nicht aber fachliche Kompetenzen.

Essenziel ist die Einhaltung der vom BMBF aufgestellten pädagogischen Prinzipien [\[16\]](#page-45-3).

- 1. Subjektorientierung (individuelle Kompetenzen sichtbar machen)
- 2. Managing Diversity (Verschiedenartigkeit von SuS berücksichtigen)
- 3. Lebens- und Arbeitsweltbezug
- 4. Kompetenzansatz (welche Kompetenzen sind vorhanden, welche Möglichkeiten stehen damit offen)
- 5. Transparenzprinzip (gegenüber SuS)
- 6. (individuelles) Feedback
- 7. Schriftliche Ergebnisdokumentation
- 8. Qualitätssicherung und -prüfung
- 9. Systemorientierung (Angliederung an andere lokale Berufsorientierungshilfen)
- 10. Geschultes Personal

Besonderer Fokus soll an dieser Stelle auf die Punkte 6.-9. gelegt werden, da diese bei dem Erfassungsverfahren selbst eine zentrale Rolle spielen.

(individuelles) Feedback Schüler\*innen bekommen nach der Teilnahme an der Potenzialanalyse in einem 20 minütigen Einzelgespräch ein Feedback. Nur wenn die Beobachtung korrekt und allumfassend dokumentiert wurde, ist ein individuelles Feedback möglich. Sollte dies nicht der Fall sein, könnte ein(e) Beobachter\*in den/die Schüler\*in allein durch die Menge an Feedback-Gesprächen die er/sie führt verwechseln und dem/der Schüler\*in eine völlig falsche Außenwahrnehmung vermitteln.

Schriftliche Ergebnisdokumentation Selbiges bei dem Zertifikat, das der/die Schüler\*in bei dem Feedback-Gespräch erhält. Vertauschte oder unvollständige Daten können zu völlig falschen Bewertungen führen.

Qualitätssicherung und -prüfung Das Verfahren der Potenzialanalyse ist regelmäßig zu überprüfen und ggf. anzupassen. Dabei würde ein Standard (vgl. Kapitel [2.3\)](#page-17-0) zur langfristigen Auswertung helfen (vgl. [4.2.6 Daten auswerten \(Statistiken\)\)](#page-41-4).

Systemorientierung Das Gesamtkonzept der Berufsorientierung ist ebenfalls zu evaluieren, auch hier ist ein einheitlicher Standard zum Festhalten der Ergebnisse eine große Hilfe, da so einfacher Korrelationen gefunden werden können.

## <span id="page-17-0"></span>2.3. Experience API (xAPI)

Die Experience API (xAPI) [\[5\]](#page-44-5) wurde vom US Department of Defense funded Advanced Distributed Learning (ADL) in Zusammenarbeit mit Rustici Software entwickelt. Ursprünglich wurde das Projekt unter dem Namen "Tin Can" 2010 als Weiterentwicklung des SCORM-Standards [\[17\]](#page-45-4) ins Leben gerufen. 2015 wurde die xAPI spezifiziert, die es ermöglicht, dass Lerninhalte und Lernsysteme (LMS) miteinander Informationen austauschen können, um mit Hilfe dieser verschiedene Daten und Lerninhalte aufnehmen zu können und sie in einem Learning Record Store (LRS) zu speichern.

Die Spezifikation hat im Vergleich zu SCORM (Sharable Content Object Reference Model) einige Vorteile. Sie ist deutlich flexibler und auch außerhalb von Web-Browsern und in mobilen Anwendungen einsetzbar. Neben einem deutlichen Funktionenzuwachs wurde die Sicherheit mittels OAuth erhöht.

Es handelt sich um eine Open-Source-API, die ein nach REST-Architektur entworfener Web-Service ist, der JSON als Datenformat nutzt.

#### <span id="page-17-1"></span>2.3.1. Statements

Mit der xAPI ist es möglich Lernfortschritte in einem LRS zu speichern. Dies geschieht mit Statements, die in ihrer Grundform ähnlich wie normale Sätze aufgebaut sind: Subjekt, Prädikat, Objekt. Das folgende Beispiel zeigt diese Grundform. Eine Identifikationsnummer ist zur eindeutigen Identifikation des Statements notwendig. Der actor als das Subjekt beschreibt die handelnde Person, in diesem Fall eindeutig durch eine Email identifiziert. Das verb, eindeutig durch eine URL beschrieben, beschreibt die Tätigkeit, die in der Regel aus einem vorgegebenen Vokabular stammen sollte. Das object beschreibt die Aktivität genauer und kann durch weitere Details ergänzt werden.

```
1 {
2 "id": "12345678-1234-5678-1234-567812345678",
3 "actor":{
4 "mbox":"mailto:max.mustermann@rwth-aachen.de"
5 \quad \},
6 "verb":{
7 "id":"http://beispiel-lernplattform.de/xapi/verbs/abgeschlossen",
8 "display":{
9 "de-DE":"abgeschlossen"
10 }
11 },
12 "object":{
13 "id":"http://beispiel-lernplattform.de/xapi/objects/aufgabeA"
14 }
15 }
```
Dieses Statement beschreibt also, dass Max Mustermann die Aufgabe A auf der Beispiel-Lernplattform abgeschlossen hat. Eine sinnvolle Erweiterung wäre eine Punkt- oder Prozentzahl, die Max Mustermann dabei erreicht hat. Dies würde man mit result festhalten, in dem das Objekt score mit dem erreichten Wert, sowie der verwendeten Skala enthalten sind. Allgemein sei zu erwähnen, dass die xAPI Statements relativ frei definierbar sind, um auf möglichst viele Anwendungsgebiete anpassbar zu sein. Dennoch sollte man sich an den Vorgaben aus der Dokumentation [\[18\]](#page-45-5) orientieren, um dem Standard gerecht zu werden.

### <span id="page-18-0"></span>2.3.2. xAPIWrapper

Zum Erstellen eines Statements auf einer Webseite wird ein Wrapper benötigt, der die Kommunikation zwischen dieser über die xAPI zum LRS ermöglicht. Hier wird der JavaScript Experience API wrapper [\[19\]](#page-45-6) verwendet. Mit diesem ist ein asynchrones Senden und Empfangen von Statements zwischen der Webseite und dem LRS möglich.

### <span id="page-18-1"></span>2.3.3. Learning Record Storage (LRS)

Learning Record Storages dienen dazu Statements zu speichern. LRS können direkt im Learning Management System (LMS) integriert werden, sind aber ebenso als eigenständige Systeme möglich. Bei Lernplattformen, wie beispielsweise moodle [\[20\]](#page-45-7), ist eine direkte Integration ins LMS sinnvoll, da sowohl die Eingabe, die Bearbeitung, als auch die Auswertung in der Plattform selbst stattfinden. Lehrende und Lernende benutzen demnach gleichermaßen moodle.

#### Learning Locker

Der hier verwendete LRS ist Learning Locker, der sich durch eine grafische Oberfläche mit vordefinierten Visualisierungsmöglichkeiten auszeichnet. Ein LMS ist hier nicht von Nöten, aber durchaus vorstellbar, wenn man die Applikation auf andere Anwendungen anpassen möchte, bei denen dies notwendig ist.

#### <span id="page-18-2"></span>2.3.4. xAPI-Definitionsspeicherung und Darstellung

Mit der xAPI werden in der Regel Statements mit vorher definierten Verben und Objekten formuliert. Die Learning Technologies Research Group entwickelte dafür eine Open Source und Open Science Plattform, welche die als JSON-Dateien gespeicherten Definitionen in einem Frontend [\[21\]](#page-45-8) darstellt. In diesem lassen sich benutzerfreundlich die Definitionen betrachten und filtern. Außerdem findet eine JSON-Validation der eingegeben Definitionen statt.

## Teil III

<span id="page-20-0"></span>Anwendung zur Verhaltensbeobachtung

## <span id="page-22-0"></span>Kapitel 3 Anwendung zur Verhaltensbeobachtung

Es soll eine Software für die in Kapitel [1.2](#page-9-0) beschrieben Potenzialanalysen entwickelt werden, die problemlos auf andere Anwendungen angepasst werden kann. Dazu wird ein Grundgerüst zur Erfassung strukturierter Beobachtungen (siehe Kapitel [2.1\)](#page-14-1) gestaltet, welches sich durch Austauschen einer JSON-Datei beliebig an andere Anwendungsgebiete anpassen lässt.

## <span id="page-22-1"></span>3.1. Bedarfsanalyse

Um eine strukturierte Entwicklung zu gewährleisten, wurden zunächst – nach dem Wasserfallmodell [\[22\]](#page-45-9) – Anforderungen gesammelt und infolgedessen ein Konzept entwickelt.

Aus Gesprächen mit Beobachter\*innen von Potenzialanalysen ging hervor, dass es einen allgemeinen Bedarf an einer verbesserten Protokollierung gibt. Der meist genannte Grund war, dass die mehrfache händische Übertragung von Beobachtungswerten viel Zeit kostet und monoton und fehleranfällig ist. Erste Ideen zur einer Digitalisierung der Protokollführung entstanden und wurden von Beobachter\*innen positiv als mögliche Arbeitserleichterung wahrgenommen.

Bei der Vorstellung der Projektidee beim Lehrstuhl für Lerntechnologien (RWTH Aachen, i9) wurde eine Umsetzung mit der Experience API [2.3](#page-17-0) erwägt. Ebenso ging aus dem Gespräch hervor, dass es neben den Potenzialanalysen viele andere Anwendungsgebiete gibt und somit eine leicht anpassbare Open Source Entwicklung zu bevorzugen ist. Dadurch soll die Möglichkeit zur Wiederverwendbarkeit und Weiterentwicklung in zukünftigen Forschungsfragen geschaffen werden.

Um eine gute Softwarequalität sicher zu stellen, sollen bei der Entwicklung die sechs Qualitätsmerkmale nach dem ISO-Standard ISO/IEC 9126 [\[23\]](#page-45-10) berücksichtigt werden. Im Folgenden seien einige der Aspekte der Merkmale gelistet.

- 1. Funktionalität
	- alle analoge Potenzialanalysen-Bögen sollen ohne Funktionsverlust übernommen werden
	- Digitalisierungsvorteile als Beobachtungserleichterung nutzen
- 2. Zuverlässigkeit
	- stabil laufende Anwendung
	- Widerherstellbarkeit durch lokale Sicherung bei Verbindungsverlust
- 3. Benutzbarkeit
	- intuitive und komfortable Bedienbarkeit
	- modernes und schlichtes Design
- 4. Effizienz
	- Asynchrones und direktes Speichern einer Beobachtung
- 5. Änderbarkeit
	- Modifizierbarkeit der Beobachtungsskalen
- 6. Übertragbarkeit
	- einfache Anpassbarkeit an andere Beobachtungsszenarien

Als Zielsetzung dieser Arbeit gilt eine stabile Open-Source Software, die Verhaltensbeobachtungen protokollieren kann. Als konkrete Anwendung gelten dabei die Potenzialanalysen, anhand derer Struktur ein Konzept entwickelt werden soll.

### <span id="page-23-0"></span>3.1.1. Potenzialanalysen

Die analogen Beobachtungs-, Bewertungs- und Erfassungsbögen sollen digitalisiert werden und komfortabel auf einem Tablet ausfüllbar sein. Um die Software möglichst flexibel zu gestalten, ist eine Webseite einer nativen App vorzuziehen.

Die drei Bögen sollten nacheinander auf einer für den Bildschirm optimierten Ansicht ausfüllbar sein.

Der Beobachtungsbogen benötigt neben vier Spalten für die zu beobachtenden Schulkinder ein Vokabular an vordefinierten Verben und Objekten. Allerdings sollte es möglich bleiben, eigene Verben und Objekte hinzuzufügen, um alle Beobachtungen festhalten zu können.

Der Bewertungsbogen ist ebenfalls touch-optimiert zu gestalten, so dass Bewertungen schnell eingetragen werden können. Im besten Fall sind diese schon durch vordefinierte Verben vorausgewählt. Ebenso soll ein Kommentarfeld erhalten bleiben.

Der Erfassungsbogen sollte automatisch alle bisher erfassten Werte übernehmen und ohne weiteres Zutun die Mittelwerte berechnen, so dass nur noch ein Feedback-Satz formuliert werden muss.

Es sollte eine Schnittstelle zur Peakus-Zertifikat-Software umgesetzt werden.

## <span id="page-24-0"></span>3.2. Konzept

Der Aufbau der bisher verwendeten papiergebundenen Beobachtungs-, Bewertungsund Erfassungs-Bögen sollte möglichst übernommen, aber entsprechend an das Gerät angepasst werden. So sind die zentralen vier Beobachtungsspalten beizubehalten und eine Vokabular-Ansicht einzuführen.

<span id="page-24-1"></span>

| Murmelbahn-Entwicklung (Beobachter: Paul)<br>Auswahl <sup>C</sup>                                                                                    | Tom                                                                                                    | Peter                                  | Anna                                                      | Judith                                                                                                    |
|----------------------------------------------------------------------------------------------------|----------------------------------------------------------------------------------------------------|----------------------------------------|-----------------------------------------------------------|----------------------------------------------------------------------------------------------------|
| unterbricht<br>schneidet<br>erzählt<br>schreit<br>malt<br>beschäftigt<br>erklärt<br>motiviert<br>nimmt<br>fragt<br>Anweisungen<br>Führung ab<br>gibt | malt genau aus<br>fragt andere<br>gibt Anweisungen<br>sieht es sich genauer an<br>unterbricht Erklärung | unterbricht Erklärung<br>schreit herum | fragt nach Aufgaben<br><b>Details</b><br>motiviert andere | erklärt seine Idee<br>beschäftigt sich mit<br>anderen Dingen<br>schneidet unpräzise<br>unterbricht andere<br>fragt nach Aufgaben<br><b>Details</b> |
| Objekt<br>Verb<br>⊗                                                                                                    | bewerten                                                                                                | bewerten                               | bewerten                                                  | Bewertung ansehen                                                                                                    |

**Abbildung 3.1.:** Beobachtungsansicht

Durch Anklicken eines Verbs soll sich die Objektauswahl öffnen und per Klick auf die entsprechende Schüleransicht zu dieser hinzugefügt werden. Ebenso ist eine freie Eingabe möglich. Durch das Hinzufügen einer Beobachtung soll das damit verbundene Statement direkt an den LRS gesendet werden. Ebenso soll es möglich sein, Eingaben wieder zurückzunehmen. Neu hinzugefügte Verben oder Objekte sollen gleichzeitig der Verben-Liste hinzugefügt werden.

Nach Abschluss der Beobachtung sollen die einzelnen Schüler und Schülerinnen bewertet werden können. Anders als in der bisher verwendeten Papierform wird bei der digitalen Variante nur eine Person angezeigt, um die Übersichtlichkeit zu erhöhen und Fehleingaben zu vermeiden. Außerdem ist eine Person einzeln und nicht in Relation zur Gruppe zu bewerten, was durch diese neue Ansichtsweise unterstützt wird. Durch die Definition von Verb-Objekt-Kombination im xAPI-Definitionsspeicher [\(2.3.4\)](#page-18-2) soll zudem bereits mit dem ersten Wechsel auf die Bewertungsansicht, automatisch eine Vorbewertung anhand der hinterlegten Definitionen erfolgen.

Die in Abbildung [3.2](#page-25-0) eingetragenen Bewertungen sind die, die durch die Verb-Objekt-Kombinationen hinterlegten Referenzen vorausgewählt werden.

Die Tabellenform der Bewertungskategorien wurde in einer JSON-Datei festgehalten, um sie möglichst einfach austauschbar zu machen. Wie in der Abbildung gezeigt, sind die Unterkategorien einfach per Klick auswählbar, die Kategorie-Bewertungen werden dann direkt aus dem Mittelwert der drei Unterkategorien berechnet. Außerdem sind Textfelder für die Kommentareingabe vorgesehen.

Anders als die direkten Beobachtungen, sollen hier die Statements erst nach dem vollständigen Ausfüllen abgesendet werden, da eine mehrfache Anpassung der Bewertung wahrscheinlich ist.

<span id="page-25-0"></span>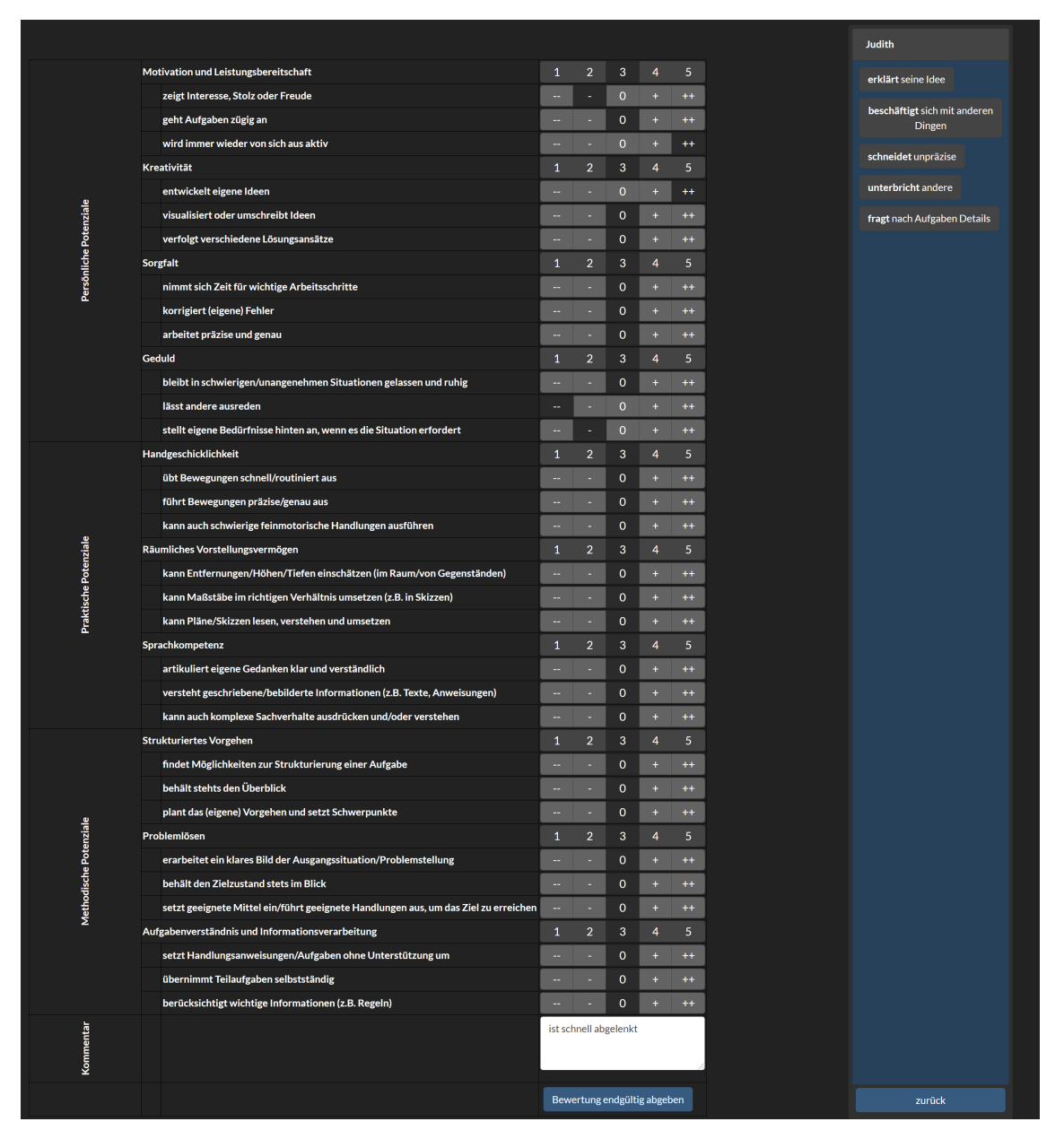

**Abbildung 3.2.:** Bewertungsansicht

Da eine Potenzialanalyse nicht nur aus der Beobachtung und Bewertung einer einzigen Aufgabe besteht, muss es eine Auswahl geben, bei der zwischen den Aufgaben, dem aktuellen Beobachter, sowie den zu beobachtenden Schülern/Schülerinnen gewählt werden kann. Durch das Hochladen einer JSON-Konfigurationsdatei passt sich die Auswahl an die aktuell durchzuführende Beobachtung an.

Es ist ein Export-Button vorgesehen, der neben diesen Vorkonfigurationsdaten auch alle bis dahin aufgezeichneten Beobachtungen und Bewertungen als JSON-Datei exportiert.

<span id="page-26-0"></span>

| er: Paul)  | Auswahl                                                                                                    |           |                | Datei auswählen Keine ausgewählt | $\times$ |
|------------|----------------------------------------------------------------------------------------------------|-----------|----------------|----------------------------------|----------|
| Auswahl (9 |                                                                                                    |           |                |                                  |          |
|            | Potenzialanalyse                                                                                                    |           |                |                                  |          |
| erzählt    | Träger: Sozialwerk Aachener Christen e.V.                                                                                                    |           |                |                                  |          |
| fragt      | Schule: Inda-Gymnasium                                                                                                    |           |                |                                  |          |
|            | Aufgabe:<br>O Murmelbahn-Entwicklung<br>• Murmelbahn-Bau<br>• Mondlandung<br>● Ei aus dem Nest<br>● Balanceboard<br>● XXL-Memory<br>● Turm von Hanoi<br><b>O</b> Berufeschmiede<br>$\bullet$ geva<br>Beobachter:<br>O Paul<br>$\bullet$ Luca |           |                |                                  |          |
|            | $\bullet$ Mats                                                                                                    |           |                |                                  |          |
|            | Schüler:                                                                                                    |           |                |                                  |          |
|            | $\vee$ Tom                                                                                                    | Auswerten | $\vee$ Peter   | Auswerten                        |          |
|            | $\vee$ Anna                                                                                                    | Auswerten | $\vee$ Judith  | Auswerten                        |          |
|            | <b>D</b> Jonas                                                                                                    | Auswerten | <b>Joachim</b> | Auswerten                        |          |
|            | $\blacksquare$ Thomas                                                                                                    | Auswerten | Sören          | Auswerten                        |          |
|            | Kim Lea                                                                                                    | Auswerten | Anthon         | Auswerten                        |          |
|            |                                                                                                    | Export    | Reset          | Auswählen<br>Abbrechen           |          |
| $\otimes$  | bewerten                                                                                                    |           |                | bewerten                         | bewerten |

**Abbildung 3.3.:** Auswahlansicht

Nach dem Abschluss aller Beobachtungen und Bewertungen soll durch dieselbe Auswahlübersicht eine Auswertung mit einem anschließenden Export für das Peakus-System existieren. In Abbildung [3.3](#page-26-0) wurden bisher nur Bewertungen für eine Schülerin abgegeben, daher ist nur deren Auswertung auswählbar.

Durch Drücken des Auswertungsknopfes werden alle erfassten Bewertungen des Schülers/der Schülerin gelistet und der Durchschnitt automatisch berechnet. Ebenso werden alle erfassten Kommentare angezeigt, sodass ein Feedback-Satz formuliert werden kann.

<span id="page-27-0"></span>

| $\overline{4}$<br>5<br>$\overline{4}$<br>4<br>$\overline{\mathbf{5}}$                                                          | 5<br>5<br>5<br>5<br>$\overline{\mathbf{5}}$                                                                                         | 4.33<br>4.50<br>4.25<br>4.38<br>4.17<br>4.57<br>4.38<br>4.43<br>4.67<br>4.80 |  |  |  |  |  |  |  |
|----------------------------------------------------------------------------------------------------|----------------------------------------------------------------------------------------------------|------------------------------------------------------------------------------|--|--|--|--|--|--|--|
|                                                                                                    |                                                                                                    |                                                                              |  |  |  |  |  |  |  |
|                                                                                                    |                                                                                                    |                                                                              |  |  |  |  |  |  |  |
|                                                                                                    |                                                                                                    |                                                                              |  |  |  |  |  |  |  |
|                                                                                                    |                                                                                                    |                                                                              |  |  |  |  |  |  |  |
|                                                                                                    |                                                                                                    |                                                                              |  |  |  |  |  |  |  |
|                                                                                                    |                                                                                                    |                                                                              |  |  |  |  |  |  |  |
|                                                                                                    |                                                                                                    |                                                                              |  |  |  |  |  |  |  |
|                                                                                                    |                                                                                                    |                                                                              |  |  |  |  |  |  |  |
|                                                                                                    |                                                                                                    |                                                                              |  |  |  |  |  |  |  |
|                                                                                                    |                                                                                                    |                                                                              |  |  |  |  |  |  |  |
|                                                                                                    |                                                                                                    |                                                                              |  |  |  |  |  |  |  |
| konnte sich nach Eingewöhnung doch noch gut an der Gruppenarbeit beteiligen<br>war mit viel Spaß aber auch Konzentration dabei |                                                                                                    |                                                                              |  |  |  |  |  |  |  |
| wurde unruhig                                                                                                    |                                                                                                    |                                                                              |  |  |  |  |  |  |  |
| war konzentriert dabei                                                                                                    |                                                                                                    |                                                                              |  |  |  |  |  |  |  |
| hat Nummerierung auf den Karten entdeckt                                                                                       |                                                                                                    |                                                                              |  |  |  |  |  |  |  |
|                                                                                                    |                                                                                                    |                                                                              |  |  |  |  |  |  |  |
|                                                                                                    |                                                                                                    |                                                                              |  |  |  |  |  |  |  |
|                                                                                                    |                                                                                                    |                                                                              |  |  |  |  |  |  |  |
|                                                                                                    |                                                                                                    |                                                                              |  |  |  |  |  |  |  |
|                                                                                                    |                                                                                                    |                                                                              |  |  |  |  |  |  |  |
|                                                                                                    |                                                                                                    |                                                                              |  |  |  |  |  |  |  |
|                                                                                                    | Judith, wir haben dich als eine aktive Schülerin wahrgenommen, die sich bei den meisten Aufgaben aktiv an der Lösung beteiligt hat. | <b>Peakus-Export</b>                                                         |  |  |  |  |  |  |  |

**Abbildung 3.4.:** Auswertungsübersicht

Mit dem Peakus-Export können nun alle für das Peakus-System relevanten Daten in einer JSON-Datei exportiert werden.

## <span id="page-28-0"></span>3.3. Satzbau

Die Beobachtungen sollen mit der xAPI in einem LRS gespeichert werden. Durch Anklicken eines Schülers, eines Verbs und eines Objektes sind die Mindestanforderungen an ein Statement bereits erfüllt (actor, verb, object). Sinnvoll ist eine Erweiterung um den/die Beobachter\*in (instructor), sowie die Aufgabe, in der die Beobachtung stattgefunden hat (contextActivities). Durch das Hinzufügen eines Satzes zu einem Schüler wird dieses Statement direkt an das LRS geschickt und somit gespeichert.

```
1 {
2 "actor": {
3 "mbox": "mailto:"+actor+"@"+schoolName+".de",
4 "name": actor,
5 "objectType": "Agent"
6 },
7 "verb": {
8 "id": "https://xapi.elearn.rwth-aachen.de/definitions/observation/verbs/"+
         verb,
9 "display": {"de-DE": verb}
10 },
11 "object": {
12 "id": "https://xapi.elearn.rwth-aachen.de/definitions/observation/
         activities/"+obj,
13 "definition": {
14 "name": {"de-DE": obj},
15 "description": {"de-DE": obj}
16 },
17 "objectType": "Activity"
18 },
19 "context": {
20 "instructor" : {
21 "mbox": "mailto:"+observer+"@"+organization+".de",
22 "name": observer,
23 "objectType": "Agent"
24 \quad \frac{1}{2}25 "contextActivities": {
26 "other": [
27 {
28 "id": "https://xapi.elearn.rwth-aachen.de/definitions/observation/
               tasks/"+task,
29 "objectType": "Activity"
30 \quad \frac{1}{2}31 ]
32 }
33 }
34 }
```
#### **Quellcode 3.1:** Satz-Statement

### <span id="page-29-0"></span>3.3.1. Wortschatz

Um eine präzise Beobachtung zu ermöglichen, ist ein passender Wortschatz unabdingbar. Daher ist es notwendig, eine sinnvolle Auswahl an Verben und Objekten zu definieren, um die Vorauswahl in der Bewertungsphase zu verbessern. Da es auch möglich ist, nicht im Voraus definierte Verben und Objekte zu verwenden, sollten diese aufgezeichnet werden und im besten Fall für spätere Beobachtungen definiert werden.

In dieser Arbeit wurden anonymisierte Beobachtungsbögen aus vorherigen Potenzialanalysen auf häufig vorkommende Verben untersucht und daraus ein Grundwortschatz erstellt.

Die Speicherung erfolgt im beschriebenen xAPI-Definitionsspeicher [\(2.3.4\)](#page-18-2). Zu Verben und Activities (Objekten) wird der Name, sowie eine kurze Beschreibung gespeichert. Im Folgenden findet eine exemplarische Darstellung anhand des Verbes "fragt" statt. Neben Namen und Beschreibung sind bei Verben alle dazu passenden Objekte aufgelistet (choices), diese beinhalten zum einen den Pfad zur genauen Definition des Objektes (exactMatch) und zum andern die durch die Kombination resultierende Vorbewertung (rules). Diese werden durch den Pfad zu der betreffenden Bewertungsskala, sowie zu der Bewertungstendenz beschrieben.

```
1 \quad2 "name": {
3 "de-DE": "fragt"
4 },
5 "description": {
6 "de-DE": "Ein Akteur fragt etwas"
7 },
8 "choices": [
9 {
10 "exactMatch": ["https://xapi.elearn.rwth-aachen.de/definitions/
           observation/activities/nach Aufgaben Details"],
11 "rules" : [
12 \qquad \qquad \{13 "exactMatch": ["https://xapi.elearn.rwth-aachen.de/
                 definitions/observation/activities/subscore/zeigt
                 Interesse, Stolz oder Freude"],
14 "result":{
15 "score": {
16 "raw": 5,
17 "min": 1,
18 "max": 5
19 }
20 }
21 \qquad \qquad \},
22 \ldots ...
23 ]
24 },
25 ...
26 ]
27 }
```
#### **Quellcode 3.2:** Bewertungs-Statement

Wird bei eine\*r Schüler\*in also im Protokoll "fragt nach Aufgaben Details" vermerkt, so wird bei ihm oder ihr die Kategorie "zeigt Interesse, Stolz, Freude" mit 5 vorbewertet. Sollten zu einem Verb mehrere Vorbewertungen zu dieser Kategorie vorliegen, wird der entsprechende Schnitt ausgewählt.

Aus den für diese Arbeit untersuchten Bewertungsbögen vorheriger Beobachtungen ließen sich auf Grund geringer Quantität keine allgemeinen Vorbewertungen konkludieren. Daher wurden hier einige Vorbewertungen zu Revisionszwecken exemplarisch eingepflegt. Wie auch beim Wortschatz, werden sich diese Datensätze durch das Durchführen von weiteren Beobachtungen vervollständigen.

## <span id="page-30-0"></span>3.4. Implementierung

Die Anwendung wurde als Webseite umgesetzt. Basierend auf einem Bootstrap-Framework wurden mit Hilfe von JavaScript (u.a. mit jQuery) und dem xAPIWrapper die Oberfläche sowie die Funktionalität entwickelt.

Alle Funktionen der Software sind über die Seite index.htm eingebunden und damit abrufbar. Zur Strukturierung wurden die Funktionen in drei JavaScript-Dateien ausgelagert.

statements.js zum Senden der Statements an den LRS

loadJSON.js zum Laden aller JSON Dateien, sowie generieren der Übersicht

functions.js für alle Funktionalitäten während der Ausführung

<span id="page-31-1"></span>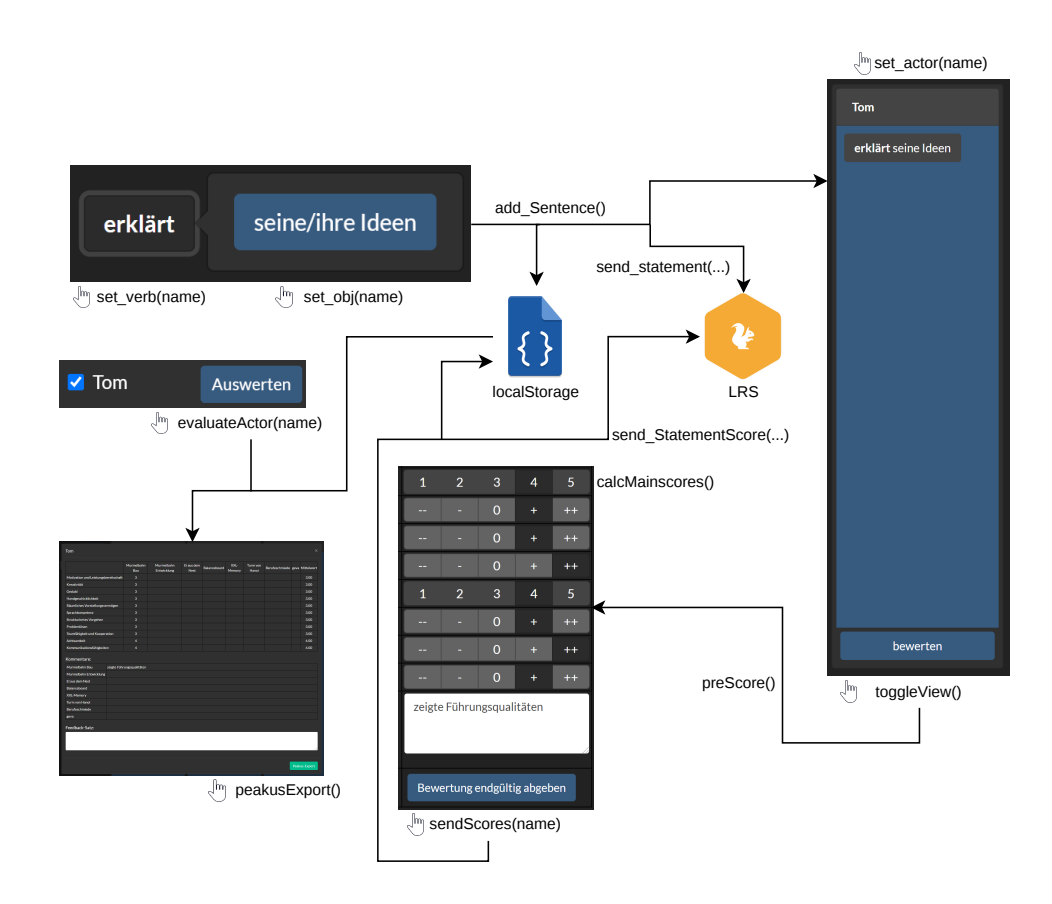

**Abbildung 3.5.:** Kontrollflussdiagramm

### <span id="page-31-0"></span>3.4.1. statements.js

*send*\_*statement*(*actor*, *verb*, *obj*, *callback*) Sendet einen beobachteten Satz/Statement (wie in [3.3 Satzbau](#page-28-0) beschrieben) mit dem xAPIWrapper an das LRS und gibt die zugehörige ID zurück.

*avoid*\_*statement*(*id*) Sendet ein annullierendes Statement mit Referenz auf ein zuvor abgesendetes Statement, um dieses zurückzunehmen.

```
1 "verb" : {
2 "id":"https://xapi.elearn.rwth-aachen.de/definitions/observation/verbs/
         voided",
3 "display":{
4 "en-US":"voided",
5 "de-DE":"annulliert"
6 }
7 },
8 "object" : {
9 "objectType":"StatementRef",
10 "id" : id
11 }
```
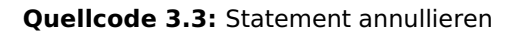

*send*\_*statementScore*(*actor*, *verb*, *obj*, *score*, *callback*) Sendet nach Abgabe einer Bewertung den entsprechenden Score an das LRS. Dabei wird genauso wie bei *send*\_*statement*(...) vorgegangen, nur dass das Statement um ein result mit dem entsprechenden score sowie der verwendeten Skala angehangen wird.

```
1 "result":2 "score":{
3 "raw": score,
4 "min": 1,
5 "max": 5
6 }
7 }
```
**Quellcode 3.4:** Statement mit Score

### <span id="page-32-0"></span>3.4.2. loadJSON.js

Die loadJSON.js lädt bei Initialisierung, wenn vorhanden, die JSON aus dem *localStorage* des Webbrowser und alternativ die *de f ault*.*json* als Standardkonfiguration und ruft *generate*() auf.

*generate*() Lädt alle Daten aus der JSON in die Anzeige. Dafür werden *createGlobalVerbs*(*path*), *createSchoolVerbs*(), *createScoringTable*(), *createActors*() und *loadSelectionView*(*json*) aufgerufen und die aktuell ausgewählt Beobachtungsaufgabe automatisch als JSON eingelesen.

*createGlobalVerbs*(*path*) Lädt per fetch die Verben-Liste aus dem xAPI Definitionsspeicher und ruft für jedes Verb *loadVerb*() auf.

*loadVerb*() Lädt per fetch das Verb, sowie die zugehörige Objekte und daraus resultierende Relationen aus dem xAPI Definitionsspeicher. Anschließend wird *createVerb*() aufgerufen.

*createSchoolVerbs*() Lädt Verben aus der eingelesenen JSON und ruft *createVerb*() auf.

*createVerb*(*verb*) Fügt das Verb der Verben-Liste hinzu.

*createScoringTable*() Erstellt eine Bewertungsübersicht von der ausgewählten Aufgabe. Aus den Bewertungskategorien der aktuellen Aufgabe werden eine Liste, sowie die Bewertungsoptionen für jeden Actor erzeugt.

*createActors*() Erstellt für jeden ausgewählten Actor ein Beobachtungsprotokoll.

*loadSelectionView*(*json*) Lädt die ausgewählte JSON in die Auswahlübersicht, um die Auswahl von Aufgabe, Beobachter und Actor zu ermöglichen.

*loadSelected JSON*() Lädt die in der Auswahl ausgewählte JSON, indem diese in den localStorage gespeichert wird und die Seite neu geladen wird.

## <span id="page-33-0"></span>3.4.3. functions.js

*set*\_*actor*(*name*), *set*\_*verb*(*name*), *set*\_*obj*(*name*) Setzen Actor, Verb oder Objekt auf den übergebenen Parameter. Dabei werden diese Parameter entsprechend grafisch auf der Oberfläche geändert und *add*\_*Sentence*() wird aufgerufen.

*unset*\_*actor*(*name*), *unset*\_*verb*(*name*), *unset*\_*obj*(*name*) Setzen Actor, Verb oder Objekt zurück. Dabei werden diese Parameter entsprechend grafisch auf der Oberfläche geändert. Beim Zurücksetzten des Verbes wird immer das Objekt zurückgesetzt, da diese zueinander in Relation stehen.

*add*\_*Sentence*() Wenn alle drei (Actor, Verb und Objekt) ausgewählt sind, wird der Satz ans LRS mit *send*\_*statement*(...) gesendet und zu dem Protokoll des entsprechenden Actors hinzugefügt.

*toggleView*() Wechselt Ansicht zwischen Beobachtungs- und Bewertungsansicht.

*preScore*(*name*) Berechnet beim erstmaligen Wechsel zur Bewertungsansicht des ausgewählten Actors anhand der getroffenen Beobachtungen eine Vorauswahl von den Bewertungsskalen.

*calcMainscores*() Berechnet anhand der Mittelwerte der Subscores die Mainscores.

*sendScores*(*name*) Formuliert aus allen getroffenen Bewertungen Statements und sendet diese mit *send*\_*statementScore*(...) ans LRS.

*saveScores*() Speichert Änderungen an den Bewertungsskalen im *localStorage*.

*evaluateActor*(*name*) Berechnet Mittelwerte aus den Bewertungen aller Aufgaben und generiert die Auswertungsansicht des ausgewählten Actors.

*handleFileSelect*(*evt*) Ermöglicht Auswahl von lokalen JSON-Dateien.

*download*() Startet vollständigen Download aller erfassten Daten.

## <span id="page-34-0"></span>3.5. Praxistest

Die Applikation ist für die Beobachtung von Potenzialanalysen entwickelt worden und soll nun auch in der Praxis getestet werden. Besonderer Fokus soll dabei auf die Benutzerfreundlichkeit und Akzeptanz gegenüber der üblichen Protokollführung von Potenzialanalysen gelegt werden. Aufgrund der Corona-Pandemie finden im Zeitraum dieser Arbeit allerdings keine Potenzialanalysen in Präsenz statt, daher soll ein Praxistest via Videokonferenz bei einem ähnlichen Szenario durchgeführt werden.

## <span id="page-34-1"></span>3.5.1. Versuchsablauf

Die Webanwendung soll während einer wöchentlich stattfindenden Pfadfinder-Gruppenstunde anhand einer exemplarischen Aufgabe getestet werden. Als Beobachter\*innen fungieren die Gruppenstundenleiter\*innen, von denen die Hälfte Erfahrung mit der klassischen Potenzialanalyse hat und die andere Hälfte neu eingeführt wird. Die Beobachter\*innen bekommen eine ausführliche Einführung in die Potenzialanalysen und eine praxisnahe Einführung in die Software.

Die Eltern wurden zuvor informiert und die Kinder im Alter von 10-12 Jahren zu Beginn unterrichtet und aufgeklärt. Die Software soll nur auf Funktion geprüft werden, dazu zählt die Eingabe von persönlichen Daten, wie dem Namen, das erfasste Verhaltensprotokoll, sowie die daraus resultierende Potenzialbewertung. Nach Abschluss der Prüfung, ob alle Daten vollständig erfasst wurden, findet eine komplette Löschung der personenbezogenen Daten statt und es werden keine Auswertungszertifikate erstellt.

Aufgabe in dieser Gruppenstunde ist es, mit Hilfe einer ausgedruckten Schnittvorlage, ein Osternest zu basteln. Diese Aufgabe ist dem Aufgabentyp "Konstruktion" zuzuordnen und wird daher mit diesem Bewertungsbogen protokolliert und bewertet. Jede\*r Beobachter\*in wurden 3-4 Kinder zum Beobachten zugeordnet. Die Beobachtungsphase beginnt wie üblich nach dem Erklären der Aufgabe.

Eventuell auftretende Probleme mit der Software werden direkt notiert und später analysiert. Jede\*r Beobachter\*in ist dazu angewiesen, die Software auf jede mögliche Eventualität hin zu prüfen, wie Verbindungsverluste oder das Rückgängig machen von Protokollnotizen.

Nach Abschluss der Bearbeitung und der damit endenden Beobachtungsphase werden die Bewertungen durchgeführt, abgeschickt und zusätzlich durch den integrierten JSON-Export gesichert.

Direkt nach dem Abschluss der Gruppenstunde wird jede\*r Beobachter\*in nach Feedback befragt. Die Potenzialanalysenerfahrenen Beobachter werden dazu angehalten, einen Vergleich zu dem bekannten System zu ziehen.

## <span id="page-34-2"></span>3.5.2. Evaluation

Der Testlauf konnte ohne größere Probleme durchgeführt werden. Die Auswahl der Aufgabe, der Beobachter\*innen und der zu beobachtenden Personen verlief, ebenso wie die Beobachtungs- und Bewertungsphase, problemlos. Beim Abgleich der Daten im LRS und der lokal gesicherten JSON-Dateien konnten keine fehlenden Daten festgestellt werden.

Die Beobachter\*innen gaben einstimmig ein positives Feedback mit Verbesserungsvorschlägen sowie der Auflistung kleinerer Bugs.

So wäre es sinnvoll, nach der Abgabe einer Bewertung direkt wieder zur Protokollübersicht zu kommen. Eine Eingabe von Sätzen sollte sich auch durch das Drücken der Enter-Taste bestätigen lassen. Außerdem gab es kleinere Designunstimmigkeiten, die durch unterschiedliche Webbrowser entstanden sind.

Alle angemerkten Verbesserungsvorschläge wurden umgesetzt und die Bugs behoben.

#### System Usability Scale

Neben Einzelbefragungen wurde auch eine leicht angepasste Variante der etablier-ten [\[24\]](#page-45-11) Methode "System Usability Scale" [\[25\]](#page-45-12) durchgeführt und ausgewertet. Diese Methode ist eine Analyse der Gebrauchstauglichkeit. Der Testlauf wurde, wie zuvor beschrieben, aufgrund der Corona-Pandemie nur mit wenigen Beobachtenden durchgeführt, daher sei angemerkt, dass die folgende Auswertung lediglich einen Eindruck verschaffen soll und erst bei der Befragung einer größeren Testgruppe repräsentativ sein wird. Jede\*r Beobachter\*in bekam einen Fragebogen und sollte die zehn Fragen mit 0 (lehne völlig ab) bis 4 (stimme völlig zu) bewerten.

<span id="page-35-0"></span>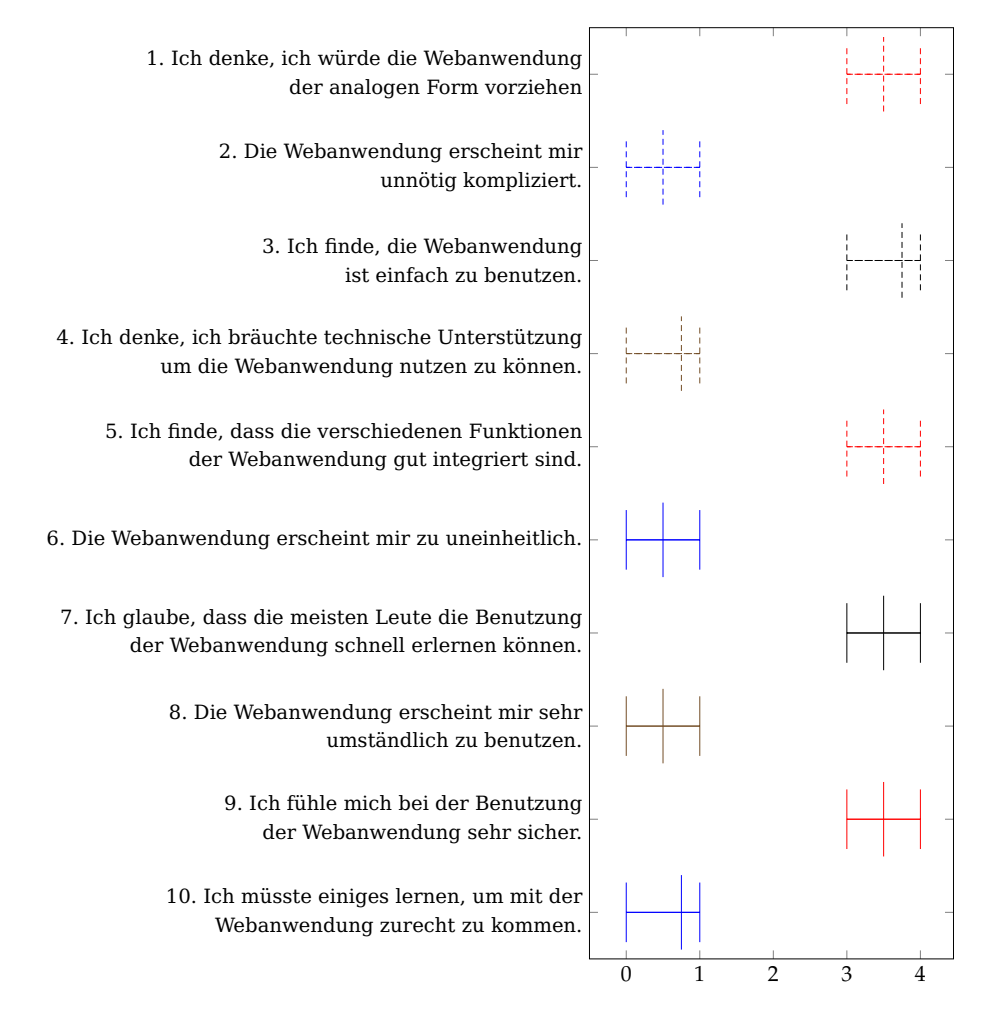

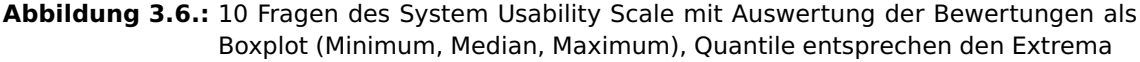

Jede zweite Frage ist bewusst negiert formuliert, sodass aufmerksames Lesen notwendig ist. Für eine Auswertung werden diese Fragen wieder umgepolt, alle 10 Fragen summiert und mit 2,5 multipliziert, daraus ergibt sich der Gesamtwert (SUS-Score) von 89,375%. Ab 85% gilt eine Anwendung nach dem SUS-Rating als exzellent [\[26\]](#page-45-13).

Auch wenn die Software nach dem SUS-Rating ein gutes Ergebnis erreicht, besteht in einigen Bereichen noch Verbesserungspotenzial. Aus den Ergebnissen von Frage vier und Frage zehn lässt sich schließen, dass die Anwendung einfach zu nutzen ist, nachdem die Struktur verstanden ist. Schlussfolgernd wäre eine Tutorial-Ansicht bei der ersten Benutzung sinnvoll. Die designtechnischen Unstimmigkeiten, die ebenfalls aus Frage fünf und sechs hervorgingen, wurden bereits korrigiert.

Abschließend lässt sich also sagen, dass der Praxistest gut verlaufen ist, die Evaluation positiv ausgefallen ist und gut zur Verbesserung der Benutzerfreundlichkeit der Software beigetragen hat.

## Teil IV

## <span id="page-38-0"></span>Zusammenfassung und Ausblick

## <span id="page-40-0"></span>Kapitel 4 Zusammenfassung und Ausblick

## <span id="page-40-1"></span>4.1. Fazit

Mit der Entwicklung der Observation-Applikation konnte ein voll funktionsfähiges Programm fertig gestellt werden, das Beobachtungssituationen erleichtert. Im Praxistest wurde das Programm positiv aufgenommen und als Aufwertung der Protokollführung sowohl in der Benutzerfreundlichkeit, als auch im Funktionsumfang wahrgenommen. Die Zielsetzung der Wiederverwendbarkeit für andere Anwendungsmöglichkeiten wurde eingehalten. Die Anbindung an die bestehende Zertifikatsoftware wurde umgesetzt und könnte durch eine noch nicht existierende Schnittstelle seitens dieser automatisiert werden.

Der xAPI-Standard wurde erfolgreich in das Projekt integriert und ermöglicht durch die Beobachtungsstatements zusätzliche Auswertungsmöglichkeiten. Teilweise war es schwierig, Beobachtungen den Spezifikationen der xAPI entsprechend abzubilden. Beobachtungen mit teils zuvor nicht definierten Verben und Objekten sind bei der xAPI nicht vorgesehen. Dennoch war es durch die offene Spezifikation möglich, auch eine allgemeine Protokollführung mit Statements zu erfassen.

## <span id="page-40-2"></span>4.2. mögliche Weiterentwicklungsoptionen

### <span id="page-40-3"></span>4.2.1. Verben-Ansicht strukturieren

Die Verben-Liste wird durch einen fetch auf den xAPI-Definitionsspeicher und den in der JSON hinterlegten Verben generiert und aufgelistet. Zu Testzwecken wurden nur wenige Verben und Objekte eingespeichert, allerdings ist bei einer realen Anwendung von einer größeren und vor allem immer größer werdenden Vordefinition auszugehen. In diesem Fall wäre es sinnvoll, die Verben zu kategorisieren, um die Auswahl übersichtlicher zu gestalten. Dies könnte durch verschiedene Farben oder durch die Anordnung selbst erzeugt werden. Ebenfalls vorstellbar wäre die Einordnung in einen Verzweigungsbaum (Abbildung [4.1\)](#page-40-4). Ebenfalls intuitiv wären Icons neben den oder statt den Beschriftungen, die das Verb darstellen.

<span id="page-40-4"></span>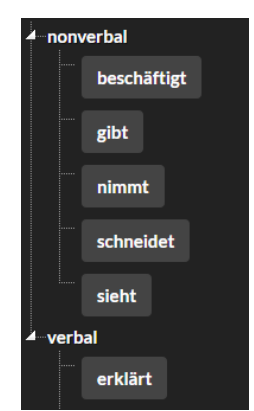

**Abbildung 4.1.**

#### <span id="page-41-0"></span>4.2.2. xAPI Profile

Aktuell sind die Vorbewertungsregeln bei der Bewertungsphase als exactMatch gespeichert. Dieser Weg wurde gewählt, da es intuitiv ist, beim Anlegen der Verb-Definitionen direkt die Regeln mit einzuspeichern. Ebenso wäre es möglich, diese als Profil bei der xAPI zu hinterlegen. Dies hätte den Vorteil, alle Regeln an einem Ort zu haben. Bei einer Weiterentwicklung wäre abzuwägen, ob ein Wechsel zu diesem Speichersystem sinnvoller ist.

### <span id="page-41-1"></span>4.2.3. Integration in bestehende Systeme

Die Software ist durch den Import und Export von JSON Dateien sehr flexibel gestaltet. Dennoch ist eine tiefere Integration in die bestehenden Systeme wünschenswert. In Bezug auf Potenzialanalysen müssten dazu zunächst Schnittstellen in der bestehenden Software von Peakus geschaffen werden. So ließe sich das manuelle Schreiben der Schüler\*innendaten sparen und der Übertrag in das System vollständig automatisieren.

### <span id="page-41-2"></span>4.2.4. Vorauswahl von Bewertungen durch KI

Durch die Verwendung von vordefinierten Verb-Objekt-Kombinationen und die hinterlegte Vorbewertung ließe sich die Qualität und Effizienz der Bewertungsphase optimieren. Ein weiterer Schritt wäre, solche Vorbewertungen durch KI zu generieren. Eine KI würde dann Verbindungen zwischen genutzten Sätzen und den manuell ausgewählten Bewertungen suchen und für zukünftige Beobachtungen vermerken. Dieses Themengebiet ist allerdings in sich so komplex, dass es den Rahmen dieser Arbeit gesprengt hätte und durchaus für eine eigene Arbeit genug Potenzial bietet.

#### <span id="page-41-3"></span>4.2.5. Integration von Fotos der Schüler

Um Verwechslungen zu vermeiden und die Anwenderfreundlichkeit zu steigern, können Fotos des Schülers/der Schülerin hinterlegt werden.

#### <span id="page-41-4"></span>4.2.6. Daten auswerten (Statistiken)

Die Auswertung im Rahmen von Gruppen (einer Klasse/eines Jahrgangs/einer Schule) könnte dazu dienen, Potenziale und mögliche Defizite der Gruppen im Vergleich zu anderen Gruppen herauszuarbeiten und darzustellen.

Weiterhin bietet sich eine Zeitreihenbeobachtung an, um z.B. Auswirkungen von geänderten Weltbildern oder von aktuellen Ereignissen (z.B. Corona-Pandemie) zu protokollieren und einer Analyse zuzuführen.

## <span id="page-42-0"></span>4.3. Übertragung auf andere Anwendungsbereiche

Wie in der Einleitung schon angeschnitten, gibt es in vielen Bereichen Verhaltensbeobachtungen und damit auch viele Bereiche, in denen die entwickelte Software zum Einsatz kommen könnte. Exemplarisch sollen hier zwei Einsatzzwecke konstruiert werden.

### **Produkttests**

Firmen, die neue Produkte entwickeln und auf den Markt bringen möchten, treiben viel Aufwand mit Marktforschung und Testläufen darüber, wie das Produkt bei den Endkunden ankommt. Unter anderem werden an Testpersonen verschiedene Varianten des Produktes und dessen Vermarktung ausprobiert. Dabei werden alle Reaktionen genau aufgezeichnet und analysiert, um mögliches Verbesserungspotenzial auszumachen. In der Regel haben Marktforscher dafür normierte Skalen, um eine Evaluation zu ermöglichen. Dieses Verfahren lässt sich mit der Beobachtungs-Software durchführen, nur sind die Aufgaben nun die verschiedenen Produktvarianten, die vormals Schüler\*innen sind nun die Proband\*innen und in der Bewertungsphase werden die Marktforschungs-Skalen übernommen. Die Auswertungsansicht müsste allerdings etwas angepasst werden, da nicht Proband\*innen, sondern die Produkte evaluiert werden.

#### Bewerbungsgespräche

<span id="page-42-1"></span>Bewerbungsgespräche sind oft sehr ähnlich wie Potenzialanalysen aufgebaut. Die Personalabteilungen haben durch die Bewertungsunterlagen bereits einen umfangreichen Einblick in die Qualifikation eine\*r Bewerber\*in, allerdings sind bei sehr vielen Bewerbern die Soft Skills der entscheidende Faktor für eine Einstellung. In Bewerbungsgesprächen bekommen daher die meisten Bewerber\*innen Testaufgaben, die es zu lösen gilt. Neben der Herangehensweise bei diesen Aufgaben beobachten die Personaler auch genau das allgemeine Verhalten und Auftreten der Bewerber\*innen. Immer mehr Firmen testen das Verhalten von Bewerber\*innengruppen, um die Teamfähigkeit der Bewerber\*innen zu ermitteln. Besonders bei solchen, aber auch bei allgemeinen Bewerbungsgesprächen lässt sich die Software sinnvoll anwenden. Im Prinzip ist ein Bewerbungsgespräch eine Potenzialanalyse mit dem Fokus auf den für die freie Stelle relevanten Bereich. Daher kann die Beobachtungsanwendung mit einer simplen Anpassung in den Bewertungsskalen übernommen werden.

## <span id="page-44-0"></span>Anhang A Literaturverzeichnis

- <span id="page-44-1"></span>[1] Bundesministerium für Bildung und Forschung, "Bildungskette." [https://www.](https://www.bildungsketten.de/) [bildungsketten.de/](https://www.bildungsketten.de/), (zugegriffen 12.04.2021).
- <span id="page-44-2"></span>[2] Ministerium für Arbeit, Gesundheit und Soziales des Landes Nordrhein-Westfalen, "Kein Abschluss ohne Anschluss." [https://www.mags.nrw/](https://www.mags.nrw/uebergang-schule-beruf-startseite) [uebergang-schule-beruf-startseite](https://www.mags.nrw/uebergang-schule-beruf-startseite), (zugegriffen 12.04.2021).
- <span id="page-44-3"></span>[3] Bundesministerium für Bildung und Forschung, "Allgemeine Informationen zur Potenzialanalyse." [https://www.berufsorientierungsprogramm.de/](https://www.berufsorientierungsprogramm.de/de/allgemeine-informationen-1705.html) [de/allgemeine-informationen-1705.html](https://www.berufsorientierungsprogramm.de/de/allgemeine-informationen-1705.html), (zugegriffen 12.04.2021).
- <span id="page-44-4"></span>[4] IfBk GmbH & Co. KG – Institut für Bildungskooperation, "Peakus." [https://www.](https://www.ifbk-online.de/) [ifbk-online.de/](https://www.ifbk-online.de/), (zugegriffen 12.04.2021).
- <span id="page-44-5"></span>[5] Rustici Software LLC, "xAPI.com Homepage: What is xAPI (the Experience API)." <https://xapi.com/>, (zugegriffen 12.04.2021).
- <span id="page-44-6"></span>[6] Valamis, "Experience API (xAPI) Alles, was Sie über xAPI wissen müssen.." <https://www.valamis.com/de/hub/experience-api-xapi>, (zugegriffen 12.04.2021).
- <span id="page-44-7"></span>[7] Thierbach C., Petschick G., Handbuch Methoden der empirischen Sozialforschung. Springer VS, Wiesbaden, 2019.
- <span id="page-44-8"></span>[8] Döring, Bortz, Forschungsmethoden und Evaluation in den Sozial- und Humanwissenschaften. Springer, 2016.
- <span id="page-44-9"></span>[9] Baur, Hering, "Die Kombination von ethnografischer Beobachtung und standardisierter Befragung," p. 390, 2017.
- <span id="page-44-10"></span>[10] Brüggemann, Driesel-Lange, Weyer, Instrumente zur Berufsorientierung - Pädagogische Praxis im wissenschaftlichen Diskurs. Münster: Waxmann Verlag, 2017.
- <span id="page-44-11"></span>[11] Ursula Sauer-Schiffer und Tim Brüggemann, Der Übergang Schule-Beruf. Beiträge zur Beratung in der Erwachsenenbildung und außerschulischen Jugendbildung (Band III). Münster: Waxmann Verlag, 2010.
- <span id="page-44-12"></span>[12] Petra Lippegaus-Grünau, Iris Stolz, Handreichung zur Durchführung von Potenzialanalysen im Beruforientierungsprogramm (BOP) des BMBF. INBAS, 2010.
- <span id="page-45-0"></span>[13] Richter, Datengrundlage als Ausgangspunkt für eine verbesserte schulische Vorbereitung auf den Übergang Schule - Beruf. Erfahrungen und Handlungshinweise aus der Förderinitiative Regionales Übergangsmanagement. Deutsches Jugendinstitut, 2012.
- <span id="page-45-1"></span>[14] Tim Brüggemann, Berufsorientierung aus Unternehmenssicht - Fachkräfterekrutierung am Übergang Schule-Beruf. Bielefeld: W. Bertelsmann, 2015.
- <span id="page-45-2"></span>[15] Driesel-Lange K, Kracke B, Hany E, Schindler N., Das Thüringer Berufsorientierungsmodell: Charakteristika und Bewährung." In Berufsorientierung: Ein Lehrund Arbeitsbuch. Münster: Waxmann Verlag, 07 2013.
- <span id="page-45-3"></span>[16] Bundesministeriums für Bildung und Forschung (BMBF, "Qualitätsstandards des BMBF zur Durchführung von Potenzialanalysen zur Berufsorientierung 2015)." [https://www.berufsorientierungsprogramm.de/files/](https://www.berufsorientierungsprogramm.de/files/Qualitaetsstandards_2015_BARRIEREFREI.pdf) [Qualitaetsstandards\\_2015\\_BARRIEREFREI.pdf](https://www.berufsorientierungsprogramm.de/files/Qualitaetsstandards_2015_BARRIEREFREI.pdf), (zugegriffen 12.04.2021).
- <span id="page-45-4"></span>[17] Rustici Software LLC, "SCORM solved and explained)." <https://scorm.com/>, (zugegriffen 12.04.2021).
- <span id="page-45-5"></span>[18] Rustici Software LLC, "xAPI Specification)." [https://github.com/adlnet/](https://github.com/adlnet/xAPI-Spec) [xAPI-Spec](https://github.com/adlnet/xAPI-Spec), (zugegriffen 12.04.2021).
- <span id="page-45-6"></span>[19] Advanced Distributed Learning (ADL), "xAPIWrapper." [https://github.com/](https://github.com/adlnet/xAPIWrapper) [adlnet/xAPIWrapper](https://github.com/adlnet/xAPIWrapper), (zugegriffen 12.04.2021).
- <span id="page-45-7"></span>[20] Moodle Pty Ltd, "moodle - Open-source learninng platform." [https://moodle.](https://moodle.org/) [org/](https://moodle.org/), (zugegriffen 12.04.2021).
- <span id="page-45-8"></span>[21] Learning Technologies Research Group, "xAPI-frontend." [https://gitlab.com/](https://gitlab.com/learntech-rwth/xapi-frontend) [learntech-rwth/xapi-frontend](https://gitlab.com/learntech-rwth/xapi-frontend), (zugegriffen 12.04.2021).
- <span id="page-45-9"></span>[22] H. D. Benington, "Production of large computer programs," Annals of the History of Computing, vol. 5, no. 4, pp. 350–361, 1983.
- <span id="page-45-10"></span>[23] "Software engineering — Product quality — Part 1: Quality model," standard, International Organization for Standardization, Geneva, CH.
- <span id="page-45-11"></span>[24] Matthias Rauer, "Quantitative Usablility-Analysen mit der System Usability Scale (SUS)." [https://blog.seibert-media.net/blog/2011/04/11/usablility](https://blog.seibert-media.net/blog/2011/04/11/usablility-analysen-system-usability-scale-sus/)[analysen-system-usability-scale-sus/](https://blog.seibert-media.net/blog/2011/04/11/usablility-analysen-system-usability-scale-sus/), 2011.
- <span id="page-45-12"></span>[25] Brooke, Usability Evaluation In Industry. London: Taylor and Francis, 1996.
- <span id="page-45-13"></span>[26] Bangor, An Empirical Evaluation of the System Usability Scale. International Journal of Human-Computer Interaction, 2008.

## <span id="page-46-0"></span>Anhang B Abbildungsverzeichnis

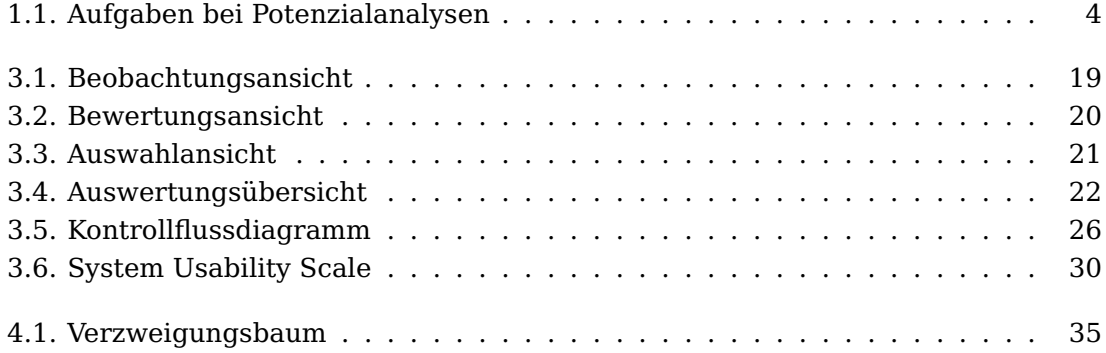

## <span id="page-48-0"></span>Anhang C Quellcodeverzeichnis

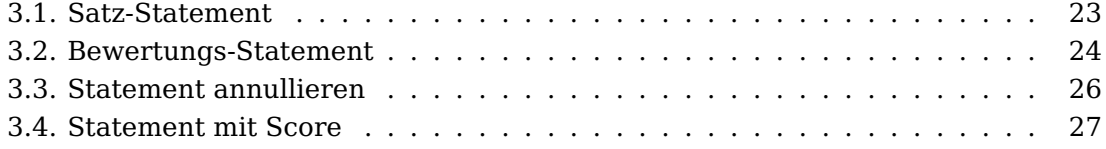